# Using the PowerMic II

## Default Settings in PowerScribe® 360 | Reporting

| PowerMic II              |                               | Button                | Default Setting                                                                                                    |
|--------------------------|-------------------------------|-----------------------|----------------------------------------------------------------------------------------------------|
|                          |                               | (I)<br>LED            | The LED turns on when you activate recording (for example, by pressing the <b>Dictate</b> button) and turns off when you stop recording. |
| Microp                   | Microphone                    | <b>T→E</b> Transcribe | Transcribe: Transcribes the dictation (assumes you are in Press to Transcribe dictation mode as opposed to Text Streaming mode)          |
| LED—                     |                               |                       | <b>Use deadman switch</b> : Press and hold to begin dictating your report. Release to stop recording your dictation.                     |
| NUANCE                   |                               | Dictate               | Draviaus field: Calacte the provious field                                                                                               |
|                          | scribe                        | 4                     | Previous field: Selects the previous field.                                                                                              |
| TabTab                   | – Tab<br>Forward              | Tab Backward          | No 16-14 O loss the cont 6-14                                                                                                    |
| Rackward                 |                               |                       | Next field: Selects the next field.                                                                                                    |
| Rewind— Fast Forward     | Tab Forward                   |                       |                                                                                                    |
| Enter/SelectStop         | - Stop/Play<br>– Custom Right | V                     | <b>Use deadman switch</b> : Press and hold to move backward in the audio playback.                                                       |
|                          |                               | Rewind                | Han dandman switch: Droop and hold to                                                                                                    |
| Custom Left———— Cust     |                               |                       | <b>Use deadman switch</b> : Press and hold to move forward in the audio playback.                                                        |
| Left mouse — Right mouse | ht mouse                      | Fast Forward          | Deadman play guidie: Dress and hold to                                                                                                   |
| Pointing Scar            | — Scan                        | Stop/Play             | <b>Deadman play audio</b> : Press and hold to play back audio.                                                                           |
| Speaker —                |                               | Enter/Select          | Enter key: Same as pressing Enter key on your keyboard.                                                                                  |
|                          |                               | Custom Left           | Nothing (by default)                                                                                                    |
|                          |                               | •                     | Nothing (by default)                                                                                                    |
| 三等                       |                               | Custom Right          | Nothing (by default): Available only on the                                                                                              |
|                          |                               | Scan                  | scanning version of this microphone                                                                                                    |
|                          |                               | 0                     | Performs the same functions as the standard computer mouse buttons.                                                                      |
|                          |                               | Left/Right mouse      |                                                                                                    |
|                          |                               | O Delation            | Use to position the mouse insertion point and select objects.                                                                            |
|                          | -                             | Pointing device       | Same function as the left mouse button.                                                                                                  |
|                          |                               | Trigger               | (Located on back of microphone.)                                                                                                    |
|                          |                               |                       |                                                                                                    |

L-3322-005 10/2013

# **Using the PowerMic II**

## Optional Settings in PowerScribe® 360 | Reporting

| Programmable Button                        | Optional Settings                                                                                                    |
|--------------------------------------------|----------------------------------------------------------------------------------------------------|
| Transcribe, Enter/Select, and Scan buttons | Toggle play audio on off; Toggle visibility; Save as draft; Deadman play audio; Transcribe; Enter key; Backspace; Correct report; Sign report; Normal report; New line; New paragraph; Delete key; Delete last word; Delete last utterance; STAT; Nothing                         |
| Dictate button                             | Toggle dictation on off; Use deadman switch                                                                                                    |
| Tab Backward and<br>Custom Left button     | Previous field; Select backward; Toggle play audio on off; Save as draft; Deadman play audio; Enter key; Backspace; Correct report; Sign report; Normal report; New line; New paragraph; Delete key; Delete last word; Delete last utterance; Previous discrepancy; STAT; Nothing |
| Tab Forward and<br>Custom Right button     | Next field; Select forward; Toggle play audio on off; Save as draft; Deadman play audio; Enter key; Backspace; Correct report; Sign report; Normal report; New line; New paragraph; Delete key; Delete last word; Delete last utterance; Next discrepancy; STAT; Nothing          |
| Rewind button                              | Toggle rewind on off; Previous field; Use deadman switch; Select backward                                                                                                    |
| Fast Forward button                        | Toggle fast forward on off; Next field; Use deadman switch; Select forward                                                                                                    |
| Stop/Play button                           | Toggle microphone on off; Deadman microphone; Toggle play audio on off; Deadman play audio                                                                                                    |

#### Click Tools > Preferences > Dictaphone PowerMic to Change Preferences

■ Send barcode scan to focused application: Select this check box to send scanned barcode information to the currently selected (focused) window.

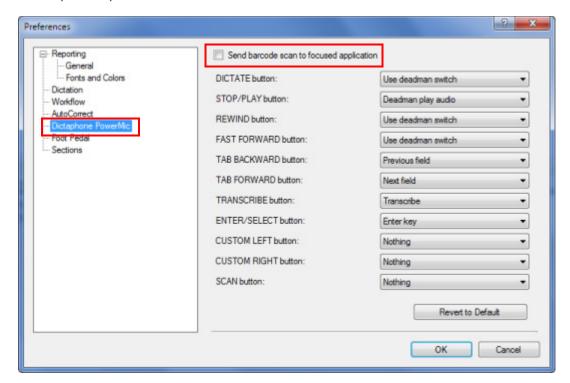

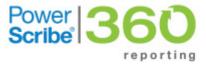

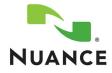